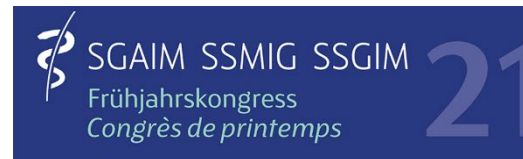

## **Kurzanleitung Exhibitor Info Meeting**

Sie haben die Möglichkeit, ein Info Meeting zu erstellen, an welchem die Kongressbesucher teilnehmen können. Dieses Info Meeting wird in der «Exhibition List» angezeigt.

Precision & uncertainty

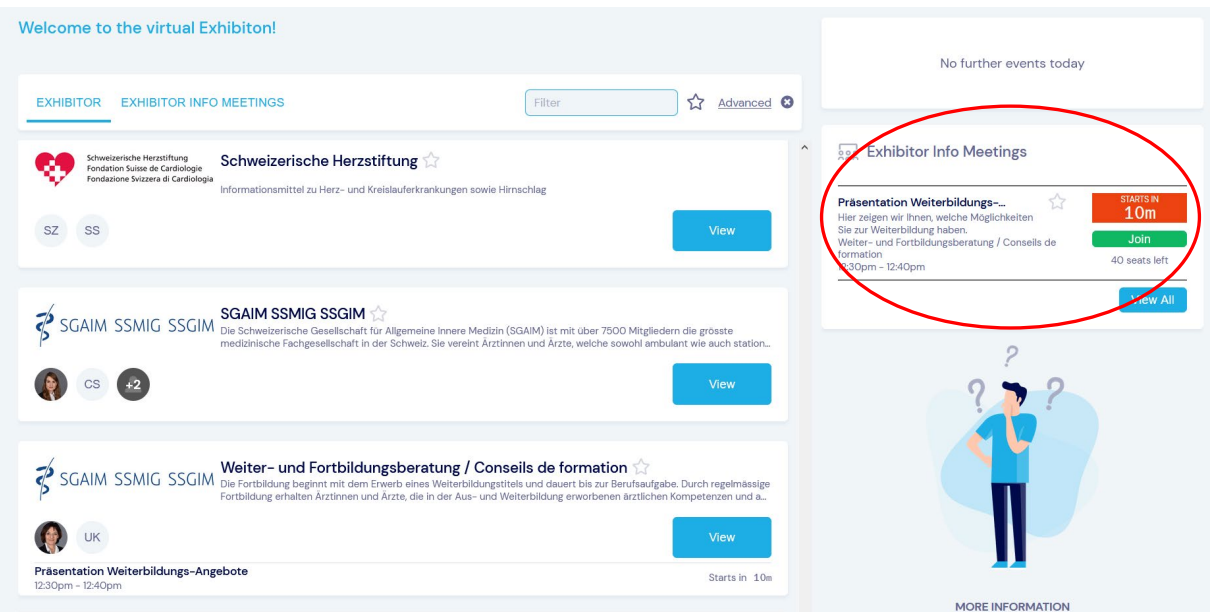

Gehen Sie wie folgt vor, um ein solches Meeting einzurichten:

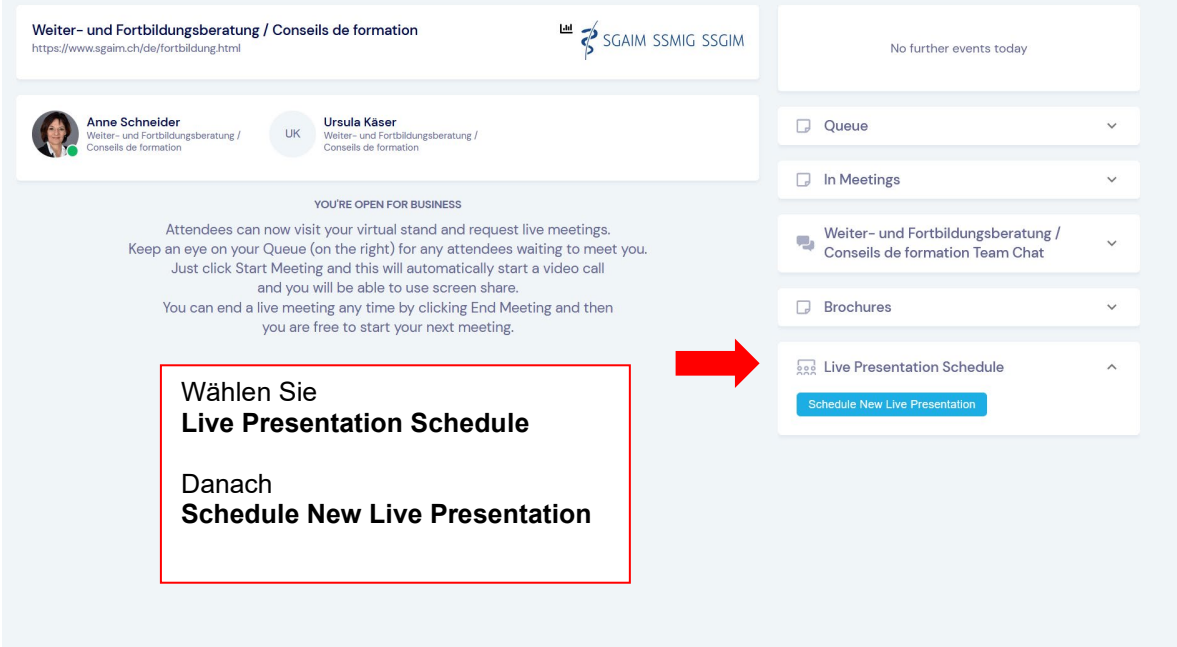

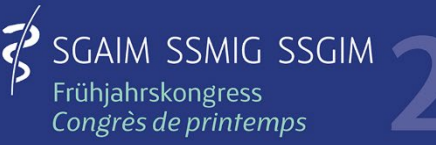

## Precision & uncertainty

ONLINE

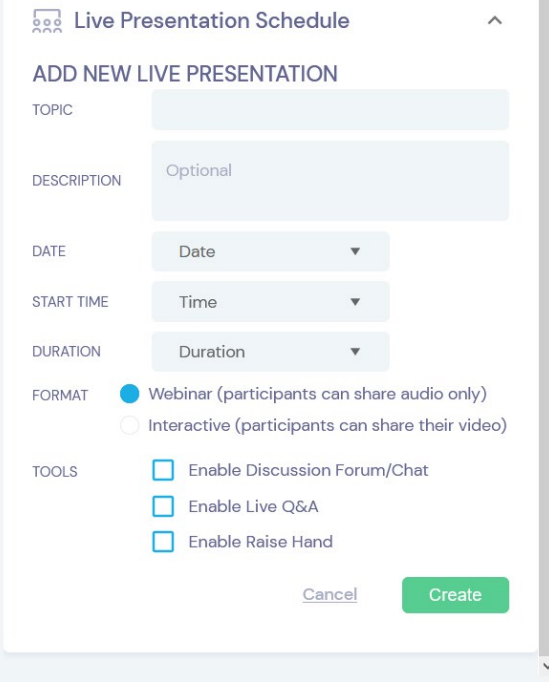

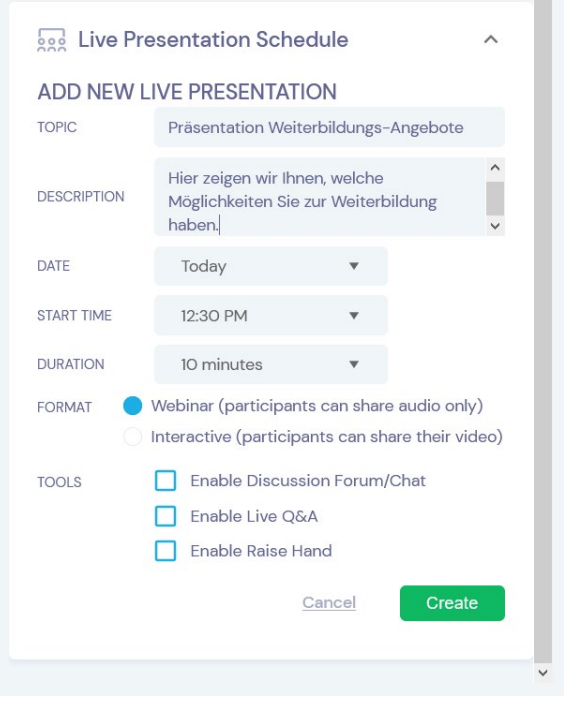

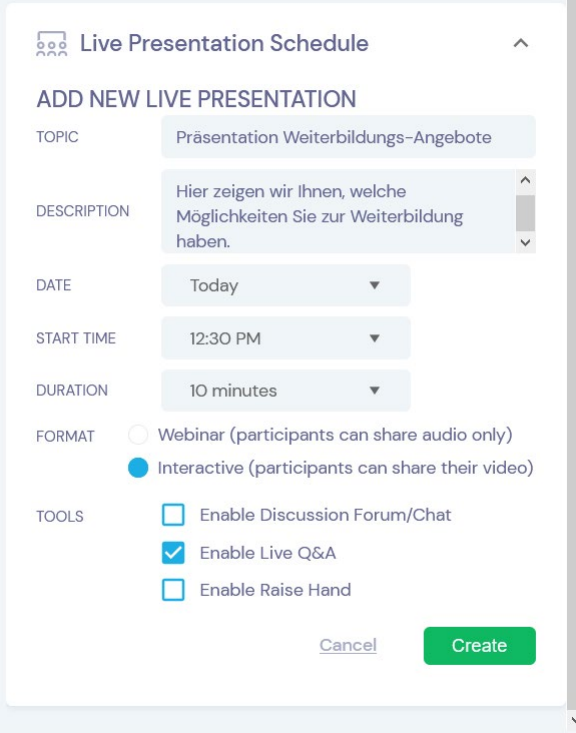

## Geben Sie Ihrem Meeting einen

- **Titel** (Topic)
- eine **Kurzbeschreibung**
- und legen Sie **Zeit, Datum** und **Dauer** fest

Wählen Sie zwischen

- **Webinar** (nur Audio möglich)
- **Interactive** (mit Video Chat)

Jeder Teilnehmende kann jederzeit selbst entscheiden, ob er die Kamera einschaltet.

Sie können folgende weitere Funktionen freischalten:

- Discussions Forum/Chat
- Live Q&A (Chat)
- Handheben

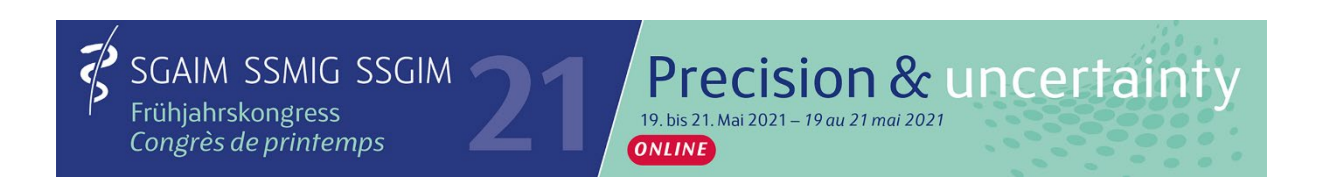

Ihr Meeting ist nun bereit und wird angezeigt. Sie können dieses **bearbeiten** oder wieder **löschen**.

Die Anzahl Plätze ist mit 40 vorgegeben und kann nicht geändert werden.

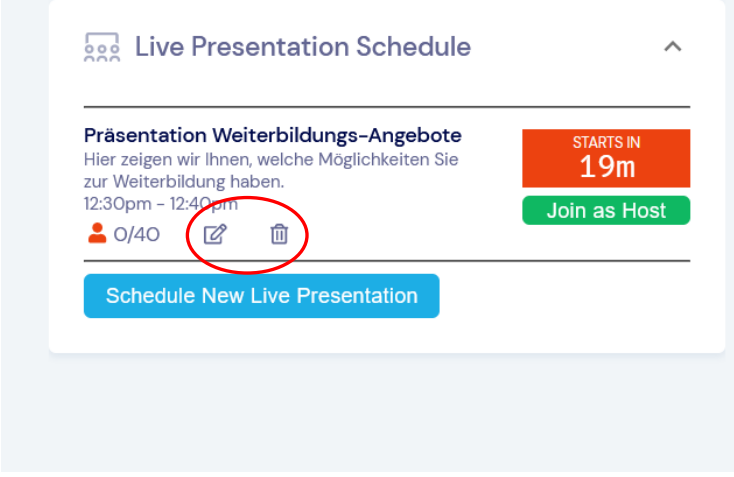

Das Meeting erscheint in der «Exhibitor» Übersicht.

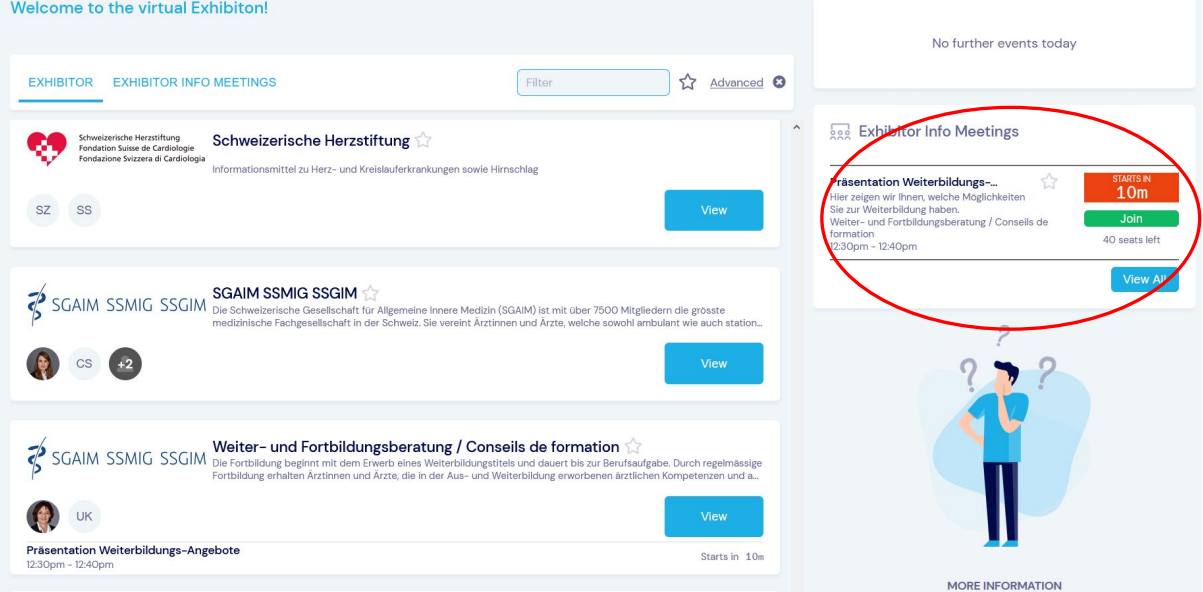

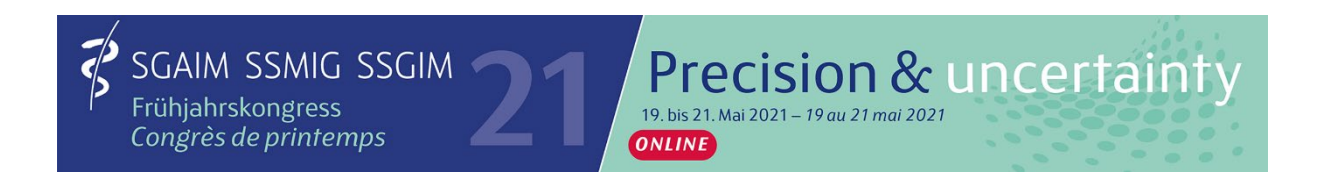

Während dem Meeting haben Sie als Host folgende Möglichkeiten:

- Freigeben/Teilen Ihres Screens für eine Präsentation
- Live Q&A anzeigen
- Liste der Teilnehmenden anzeigen
- und weitere…

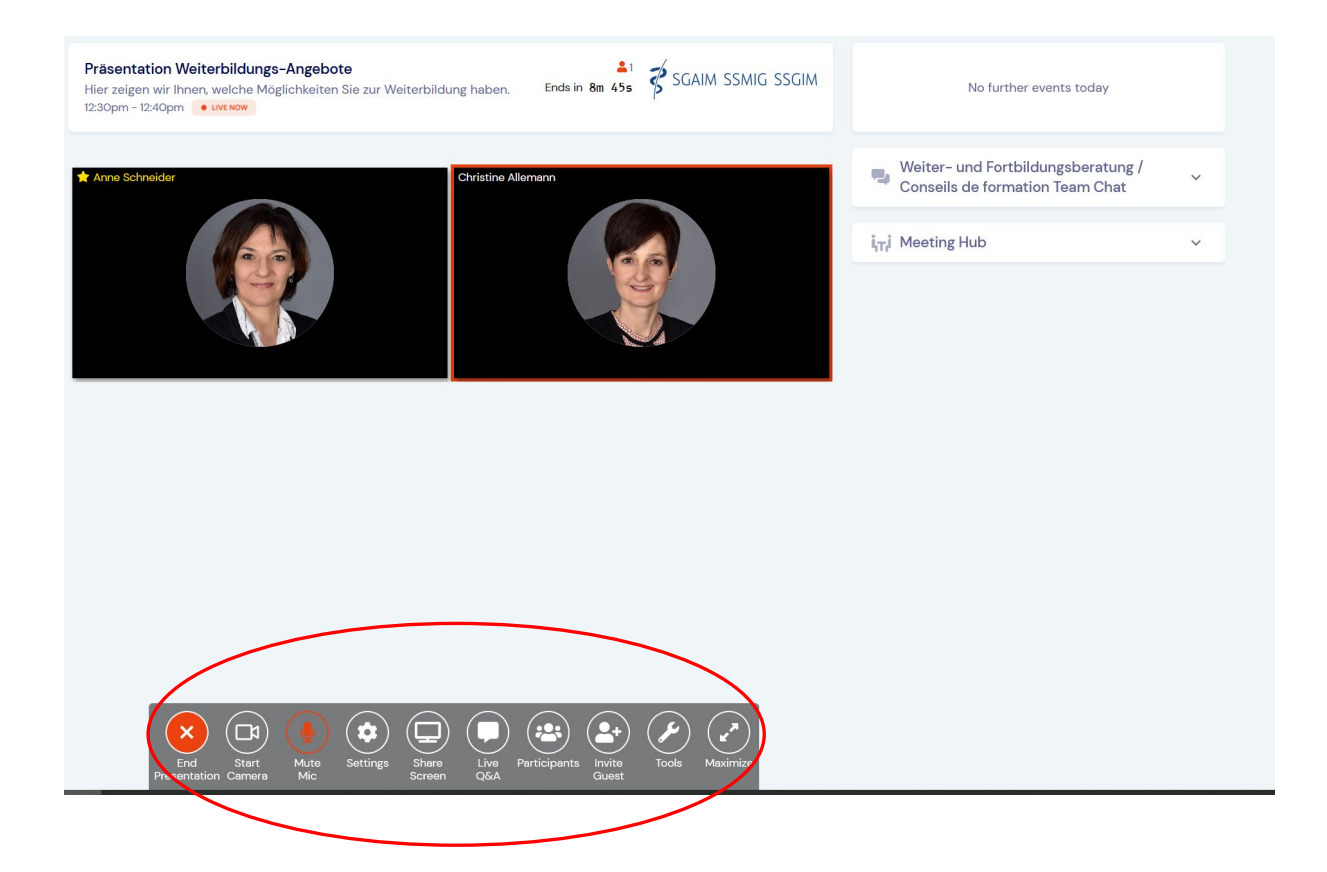